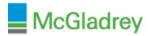

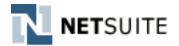

### The New Release Portlet Will Provide Important Resources:

#### □ Release Preview Date

• When your Release Preview/Demo environment will be ready. This Release Preview environment will be an exact copy of your Production Live environment, however with the new release features applied.

### □ Upgrade Date

- This is your scheduled **Production System Upgrade Date & Time**. On this date & time your NetSuite Production environment will become unavailable for a short period while they perform your upgrade.
- Any Sandbox environments will be upgraded at the same time or just following your Production environment

# □ Sneak Peeks

• The Sneak Peeks page is a high level overview of key updates that will be available first in your Release Preview environment and then in your Production environment post upgrade

### □ Release Notes

o The Release Notes PDF is a more depth description of all changes coming in Release 2015.2

## □ Release Preview Test Plan

- Documented details about the Release Preview environment including how to configure settings within the Preview Environment and how to Report Issues if any are found.
- They've also provided a sample Test Plan Template which you may use to design and complete test scenarios to validate critical processes within your NetSuite environment

### □ Release Preview Login

- o Login link for your upgraded test environment for 2015.2
- Login using your same username & current password as Production.
   Note: if you've recently updated your Production password, you may have to use your previous password for this demo environment

### □ New Release Training Videos

• NetSuite is currently conducting registered online training sessions which are recorded and added to their SuiteAnswers Learning Center. Be sure to check here often for newly posted videos!

| New Release                                                                                                    |                                                                                                    |                                                                                                    |  |  |
|----------------------------------------------------------------------------------------------------|----------------------------------------------------------------------------------------------------|----------------------------------------------------------------------------------------------------|--|--|
| <b>I</b> ii → <b>I</b> io<br>SuiteGL                                                                                                    |                                                                                                    | Welcome to<br>Release 2015.1<br>39 days away<br>YOUR NEW RELEASE DATES:<br>Release Preview: 1/26/2015 12:00 PM EST - 3/6/2015<br>11:00 PM EST<br>Upgrade: 3/6/2015 11:00 PM EST - 3/7/2015 1:00 AM<br>EST <sup>1</sup> |  |  |
| <b>Tailor GL Processes with SuiteGL</b><br>Modify the General Ledger impact of transactions to<br>accommodate different accounting standards and<br>practices, and create Custom Transaction Types to track<br>industry or company-specific processes.<br>LEARN MORE | Optimize Purchasing<br>Reduce company spend and implement more efficient<br>procurement by using Multi-Subsidiary Vendors,<br>Per-Subsidiary Vendor Credit Limits, RFQs, Blanket PO<br>Approvals, and more.<br>LEARN MORE | Run Projects More Effectively<br>Manage projects more efficiently and profitably using the<br>Resource Allocation Grid and enhanced Project<br>Profitability Reports.<br>LEARN MORE                                    |  |  |
| See more new features >>                                                                                                    |                                                                                                    |                                                                                                    |  |  |
| Sneak Peeks                                                                                                    | ase Preview Test Plan <sup>1</sup> Average upgrade time is less than one hour. Your time may vary.                                                                                                    |                                                                                                    |  |  |

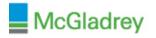

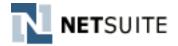

# Adding the New Release portlet to your Home Dashboard:

- 1) From your home page, click Personalize
- 2) Locate and click on New Release. This will add the portlet to the top of your home dashboard.
- 3) Once the portlet is added, you may close the Personalize Dashboard window by clicking on the X in the upper right corner of the black box

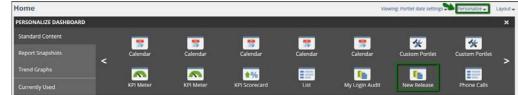

### Accessing the Release 2015.2 Training Videos:

- 1) Open the SuiteAnswers Site by navigating to the Support tab > Go to SuiteAnswers
- 2) Then locate the Training Videos link within the Additional Resources pane

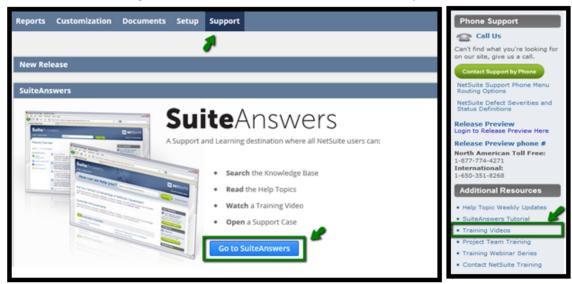

3) Training Videos will become available within 2015.2 New Feature Training section. Be sure to check back often for additional videos!

| SuiteAnswers Training Videos                                                                                         |                                        |                      |  |
|----------------------------------------------------------------------------------------------------|----------------------------------------|----------------------|--|
| Watch training videos to get started with NetSuite, learn about new features, or replay a recorded training webinar. |                                        |                      |  |
| Training Videos                                                                                                    |                                        |                      |  |
| Browse Training<br>Getting Started                                                                                   | Getting Started                        |                      |  |
| 2015.2 New FeatureTraining                                                                                           | You are viewing 1 - 10 of 19 Results   | 1 2 )                |  |
| 2015.1 Release Training                                                                                              | Logging In and Security Best Practices | User Rating 🚖 🚖 🚖 🚖  |  |
| Training Webinars                                                                                                    | Navigating NetSuite                    | lleer Rating 🔶 🌢 🔶 🔶 |  |